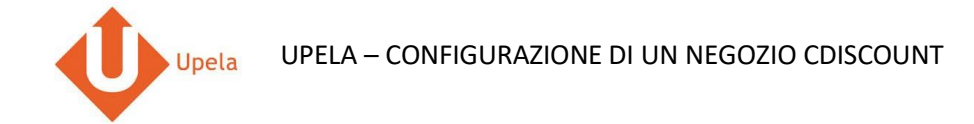

## **Contents**

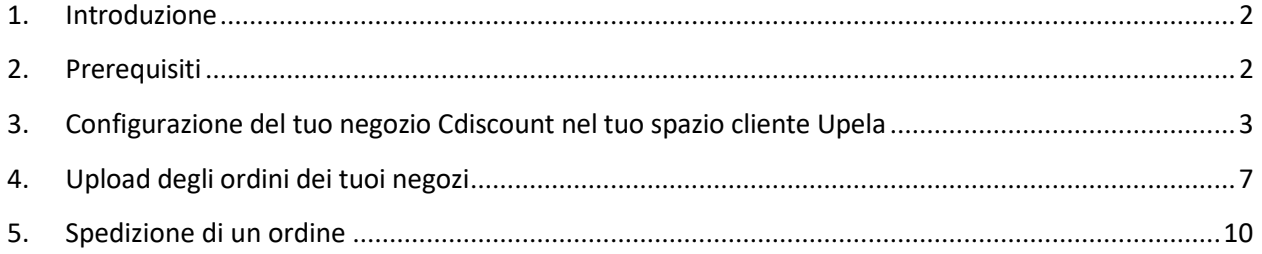

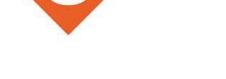

#### **1. Introduzione**

Sul tuo account Upela, puoi configurare un negozio Cdiscount per scaricare automaticamente gli ultimi ordini del tuo negozio e effettuare la spedizione dal tuo spazio cliente Upela.

### <span id="page-1-0"></span>**2. Prerequisiti**

Per effettuare l'integrazione di un negozio Cdiscount al tuo account Upela, devi preventivamente:

- 1. Creare un account Upela (https://www.upela.com/it/my-account/login#register)
- 2. Contattare il Servizio Clienti Upela per attivare la rubrica "I miei negozi" nel tuo spazio cliente Upela (scrivere a contact@upela.com)

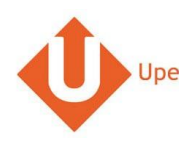

### **3. Configurazione del tuo negozio Cdiscount nel tuo spazio cliente Upela**

<span id="page-2-0"></span>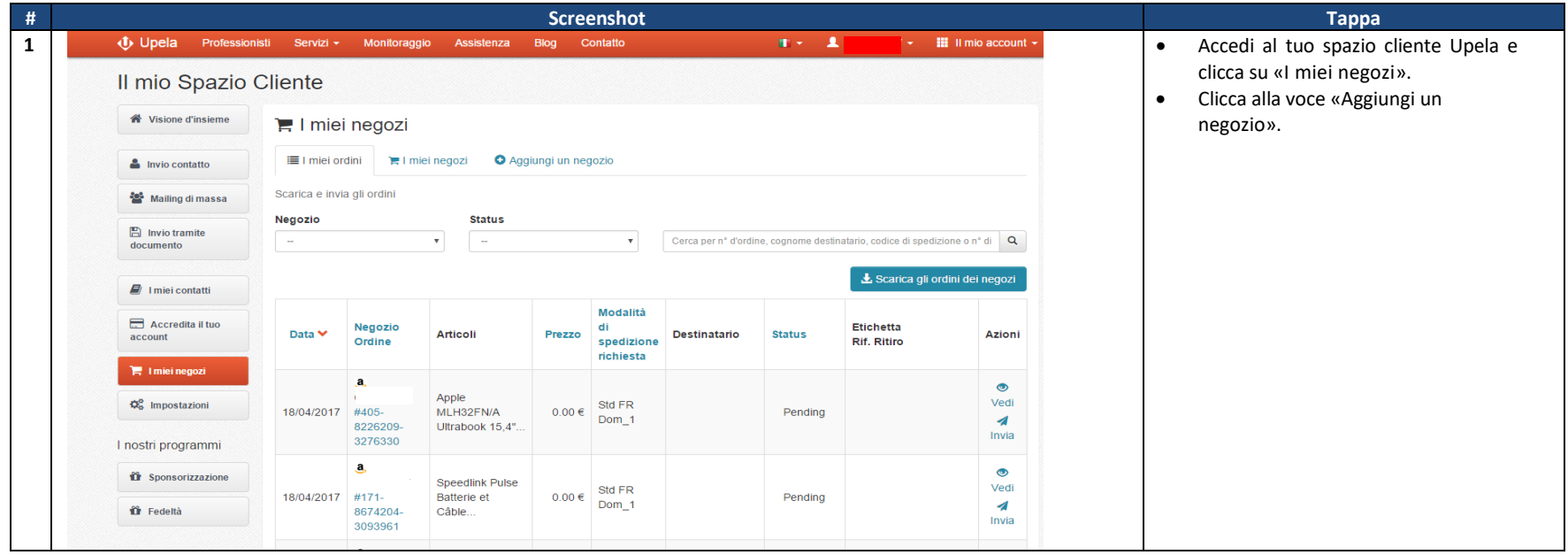

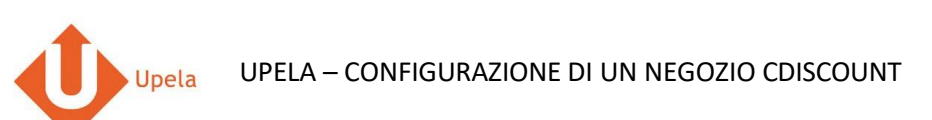

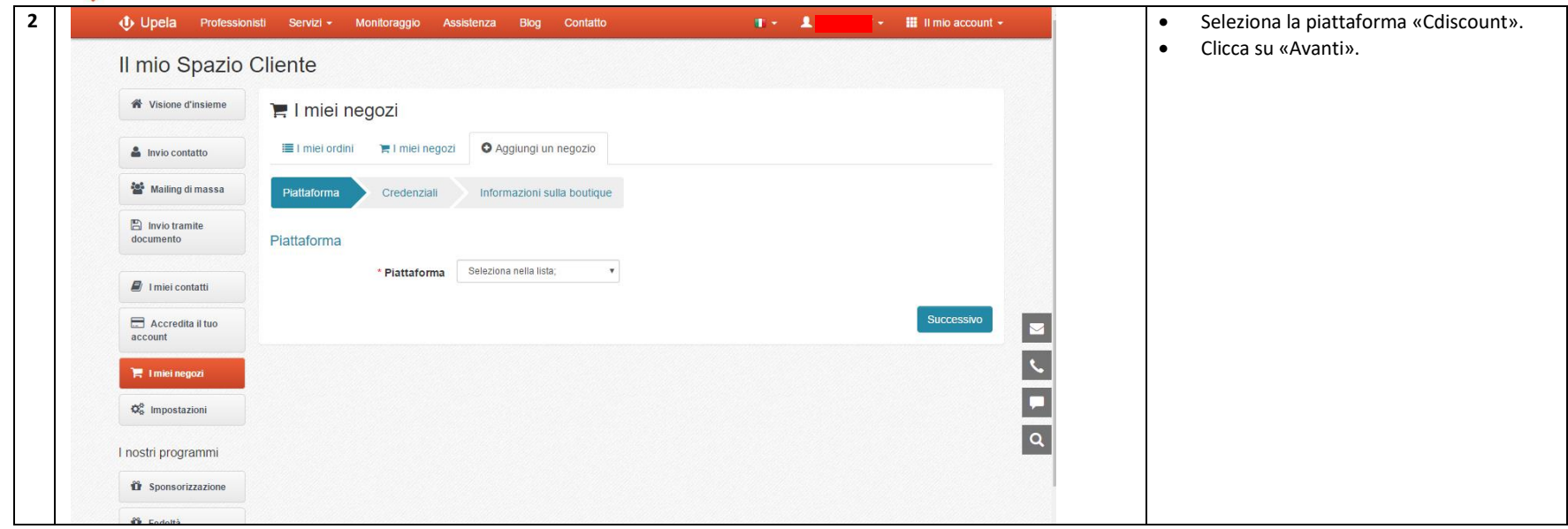

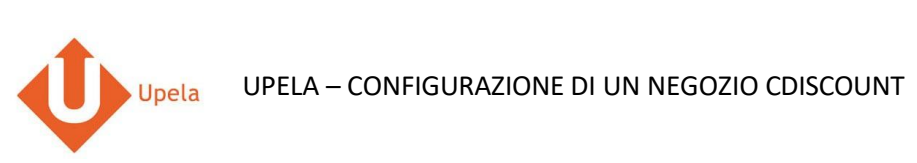

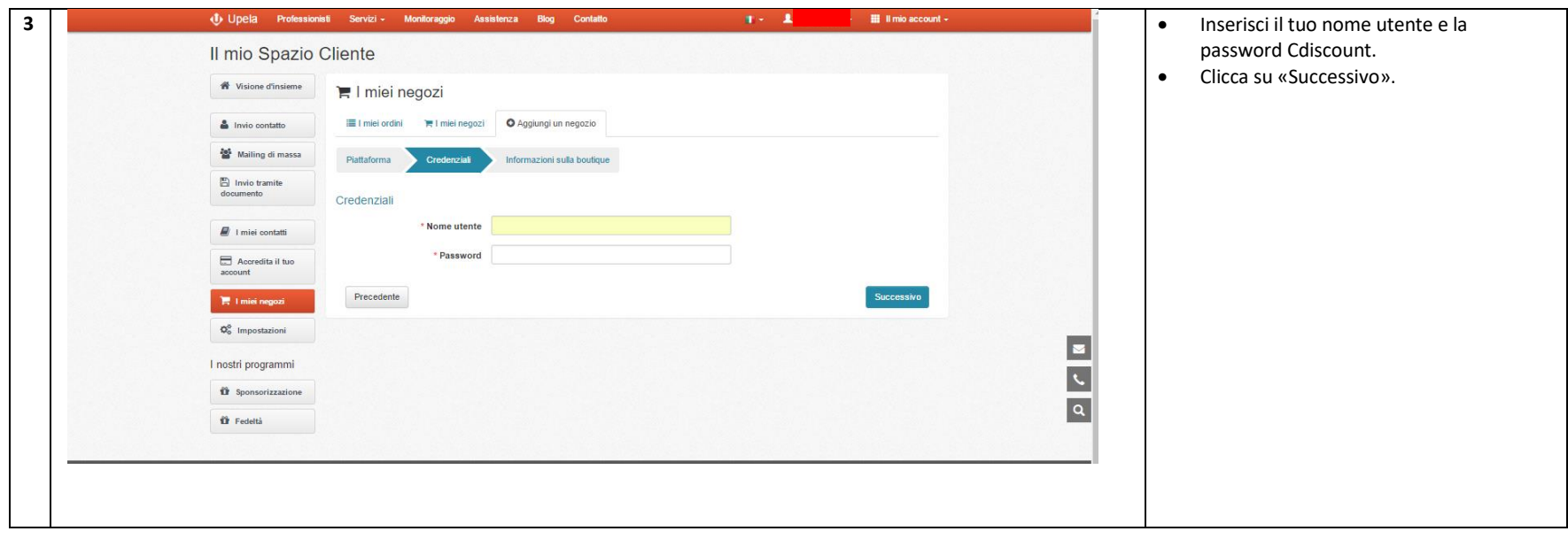

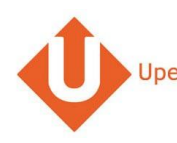

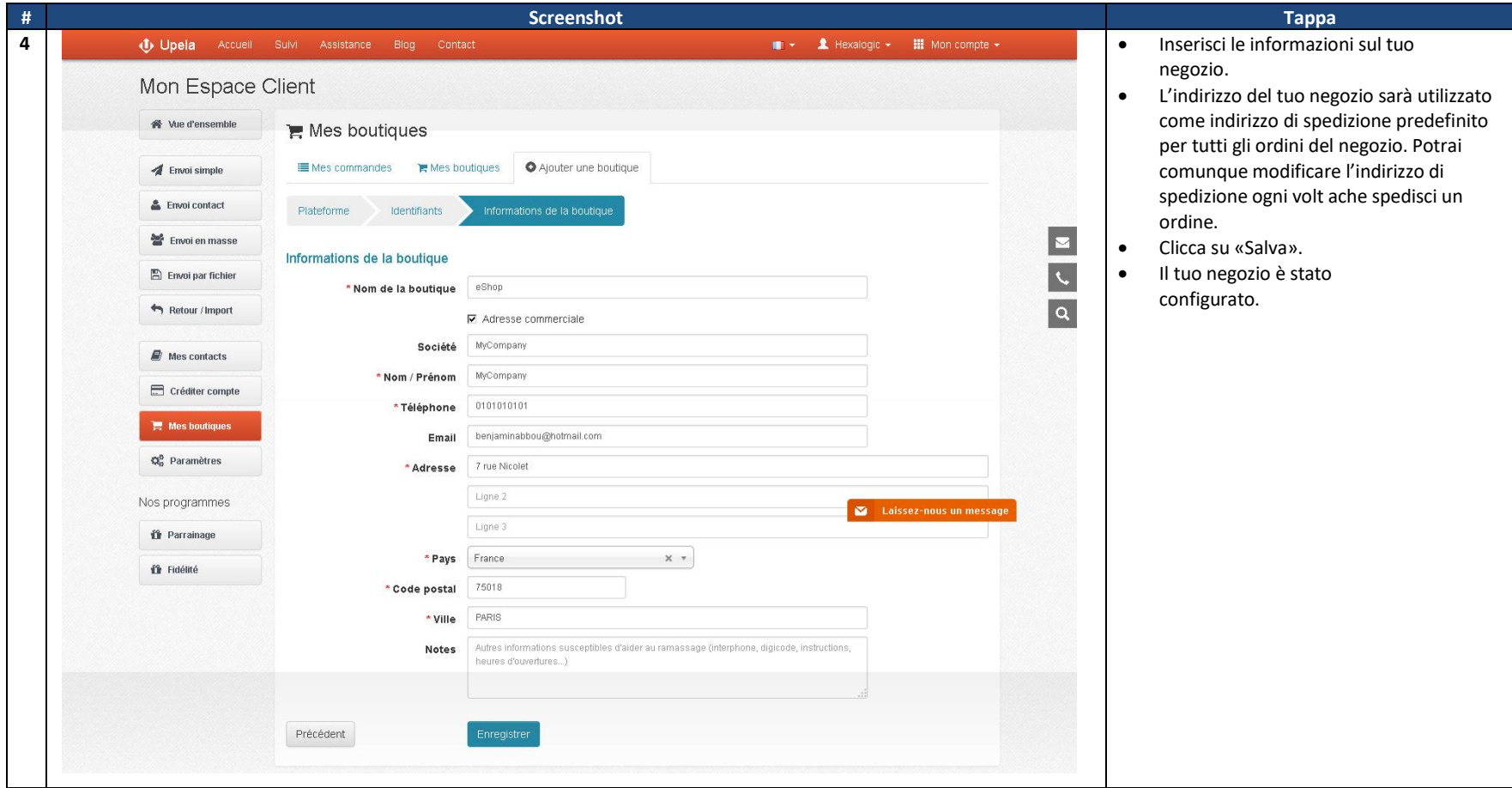

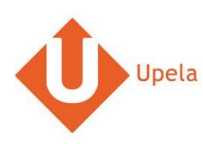

# **3. Upload degli ordini dei tuoi negozi**

<span id="page-6-0"></span>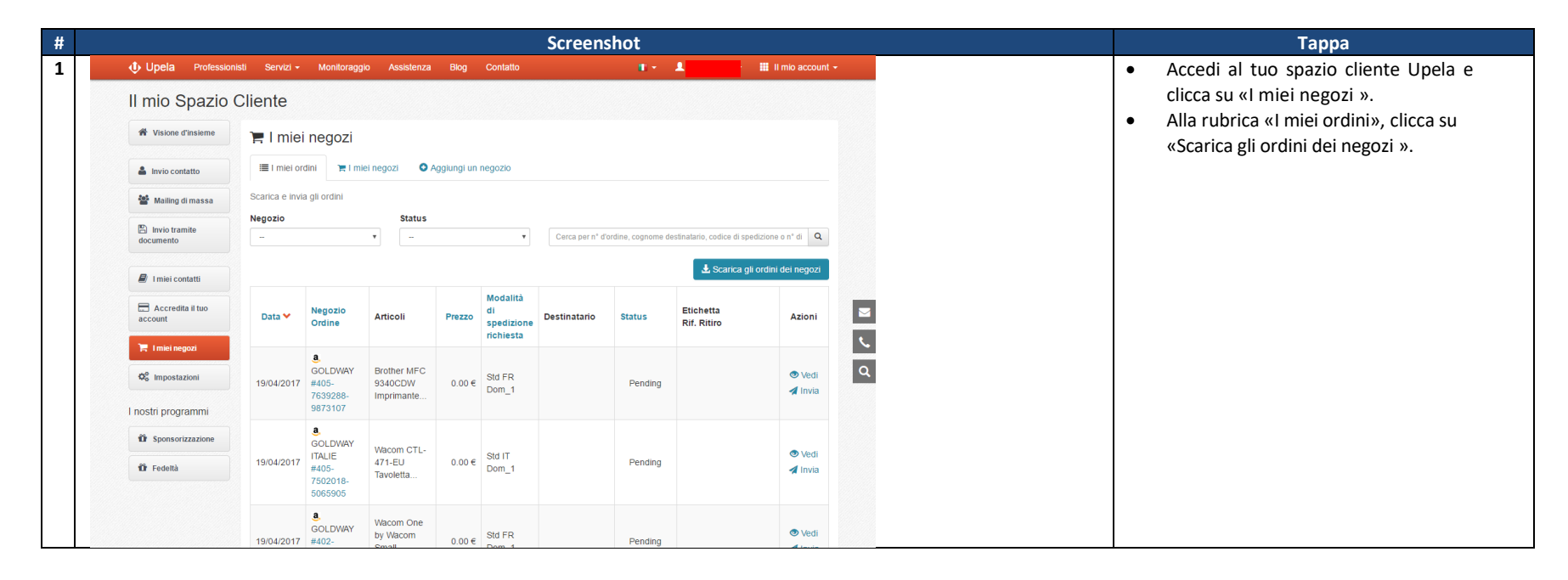

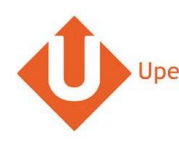

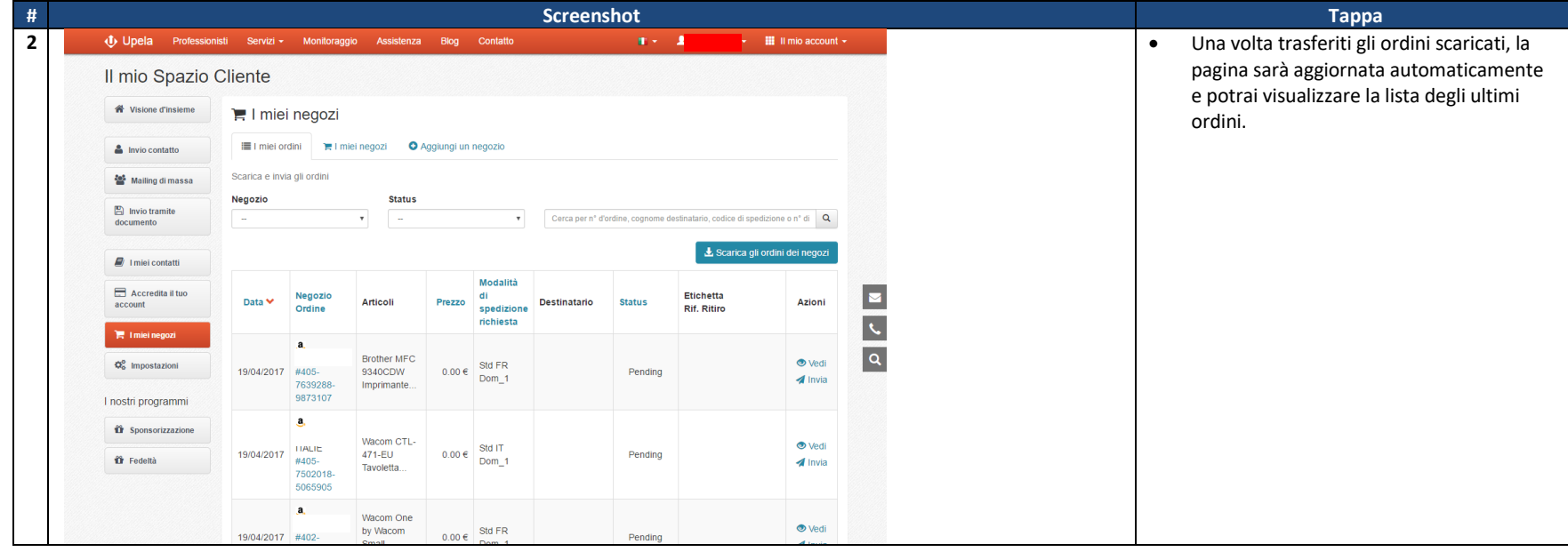

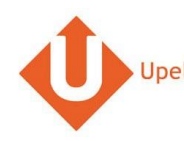

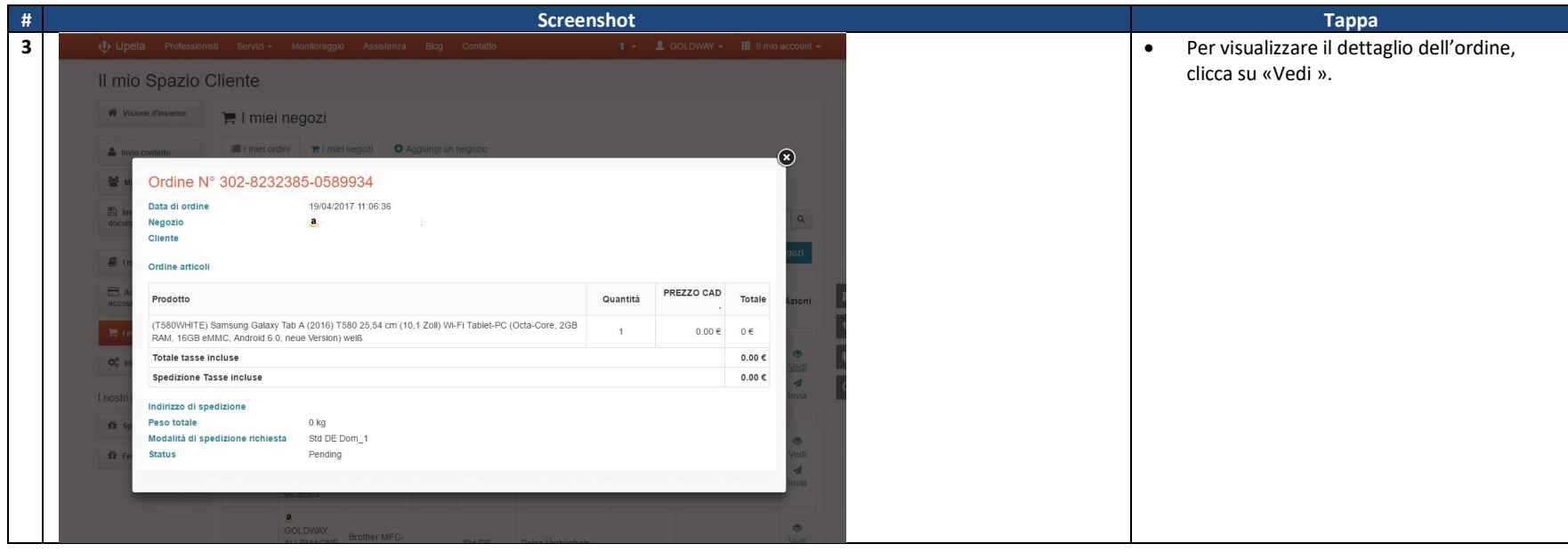

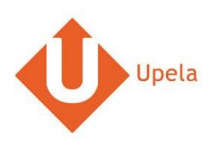

# **4. Spedizione di un ordine**

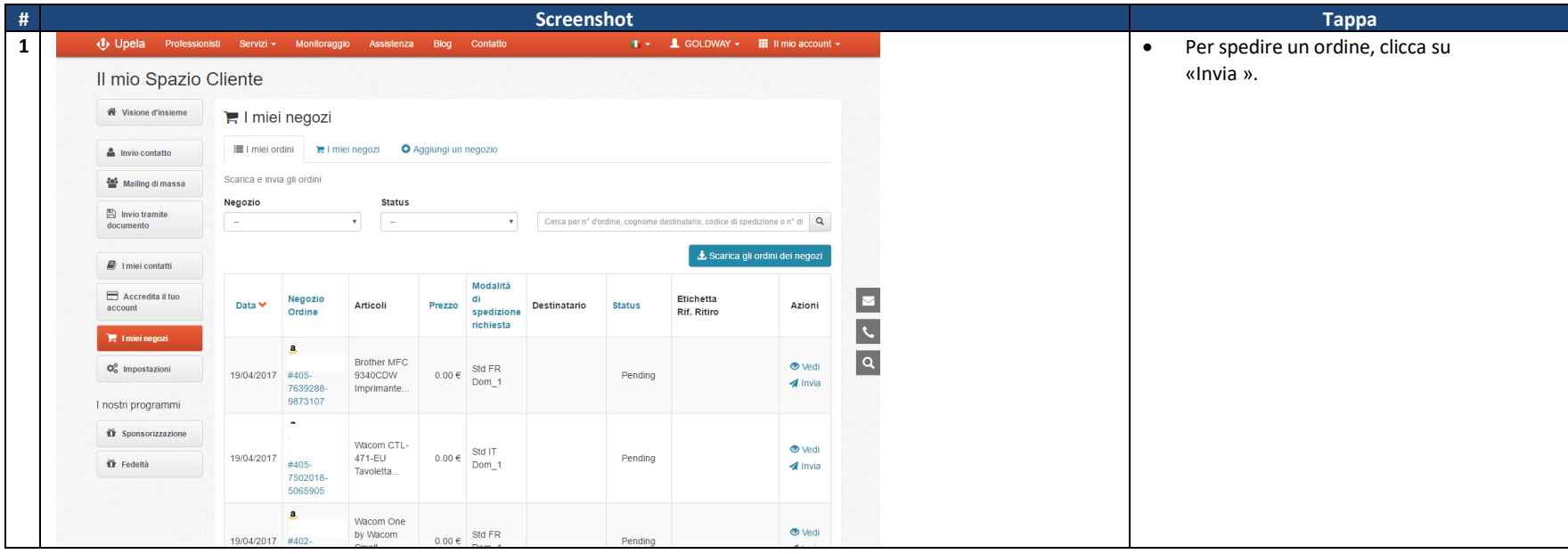

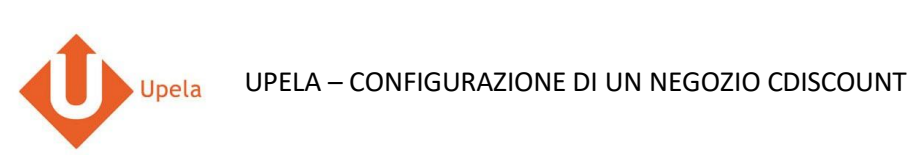

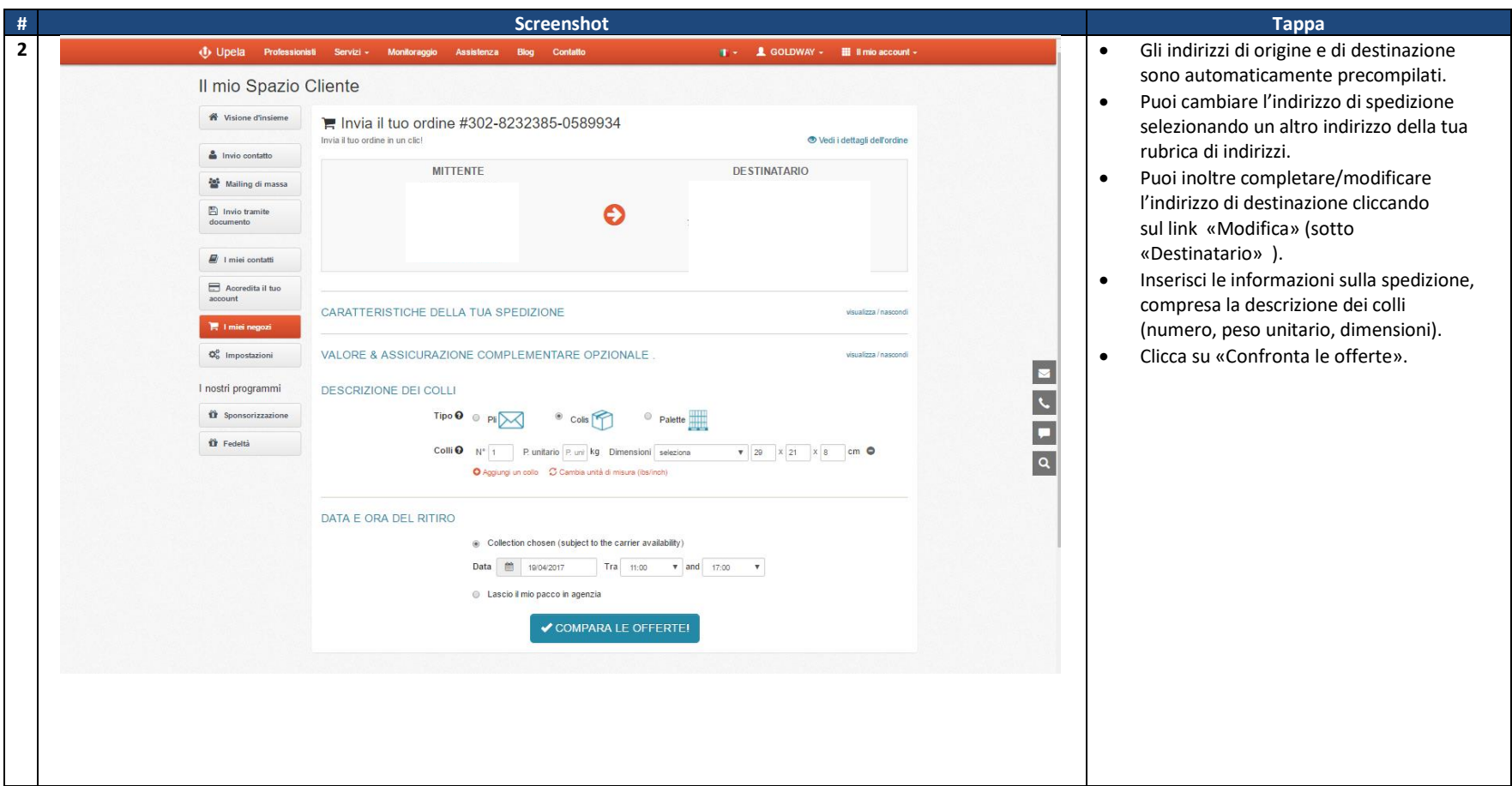